## **L.O.L. Surprise!**<sup>™</sup> **HD Studio Camera**

Show off for the camera! Use the HD Camera to take photos and selfies. Film fun videos with the green screen and add one of 40+ special effects. Make comic book pages and create stop motion videos. Change your voice and add sounds to videos. Play exciting games.

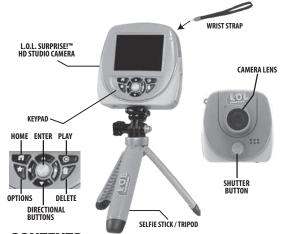

## **CONTENTS**

- 1. 2.4" Color LCD Screen HD Camera
- 2. Tripod/Selfie Stick 3. Green Screen Fabric
- 4. Wrist Strap
- 5. Micro-USB Cable

To turn on the device, press and hold the home button for about 3 seconds until the screen turns on and a sound plays.

Only one L.O.L. Surprise!™

Multiple shown for

reference only.

HD Studio Camera included.

Prior to giving this product to a child, remove all packaging material including plastic covers, tape, ties, tags and packaging locks. The plastic cover over the camera surface is packaging material included for protective purposes and should be removed prior to use.

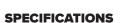

| Supported Languages                           | English, Spanish, French,<br>Dutch, German, Italian, Polish                                                                                |
|-----------------------------------------------|----------------------------------------------------------------------------------------------------|
| Connectivity                                  | Wireless Connectivity: BLE connection<br>L.O.L. Surprise!™ Smartwatch 2.0<br>Micro-USB Cable: 2.0<br>(Included for connecting to computer) |
| Battery                                       | Lithium Polymer battery<br>(non-replaceable)                                                                                               |
| Battery Life                                  | Up to 2 hours                                                                                                    |
| Optimum Operating and<br>Charging Temperature | 14°F (-10°C) ~ 104°F (40°C)                                                                                                    |
| Screen Display                                | 2.4" Color LCD                                                                                                    |
| Focus Range                                   | 1.5' – infinity                                                                                                    |
| Internal Memory                               | 256MB (shared with system data, the actual memory for user will be less)                                                                   |
| MicroSD card (not included):                  | Up to 128GB, Class 10 or above is recommended                                                                                              |
| File Format                                   | Photo (JPEG), Video (MP4)                                                                                                    |

|  | Mellior y Storage |            |                    |                                         |  |  |  |
|--|-------------------|------------|--------------------|-----------------------------------------|--|--|--|
|  | Storage           | Resolution | Internal<br>Memory | 32 GB<br>microSD Card<br>(Not Included) |  |  |  |
|  | PHOTOS            | 2.0 MP     | 410                | 160,000                                 |  |  |  |
|  |                   | 5.0 MP     | 94                 | 45,700                                  |  |  |  |
|  | VIDEOS            | 720p       | 4 min 10 sec       | 1,060 min                               |  |  |  |
|  |                   | 1080p      | 2 min              | 640 min                                 |  |  |  |

| Pixels | Resolution              | Resolution           | Resolution              |
|--------|-------------------------|----------------------|-------------------------|
| PHOTOS | 1600 x 1200<br>(2.0 MP) | -                    | 2560 x 1920<br>(5.0 MP) |
| VIDEOS | -                       | 1280 x 720<br>(720p) | 1920 x 1080<br>(1080p)  |

1 A 1 a 1

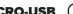

**NOTE:** An adult must charge the device and connect to a computer

Use the included **Micro-USB Cable** to connect the device to your computer to transfer photos and videos, charge the device and update the

- 2. Insert the Micro-USB side of the cable into the port.
- 3. Insert the large USB end into a USB port on your computer.
- **NOTE**: The camera will not be accessible when the Micro-USB is plugged in.

## BATTERY CHARGING Prior to use, it is recommended that you fully charge L.O.L. Surprise!™ HD

Studio Camera for optimal performance. **NOTE:** The device should be OFF prior to charging. To power OFF, hold

the home button for about 5 seconds, until a sound plays and the device shuts off. 1. Insert the larger end of the Micro-USB cable into a USB port on your

- 2. Lift open the cover over the Micro-USB port on L.O.L. Surprise!™ HD
- Studio Camera and insert the Micro-USB cable into the port. 3. A battery symbol will turn green on the screen once the device is fully
- charged. Remove the device from the Micro-USB cable. Do not over charge the battery 4. You can now turn on the device and begin playing.

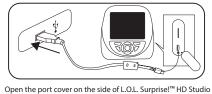

Camera and plug the Micro-USB end of the cable into the port. Plug the charging cable into the USB port on your computer.

### See page 23 for more **BATTERY INFORMATION**.

## **SYSTEM REQUIREMENTS**

MICRO-SD MEMORY CARD

page 3 for more information on the memory storage

Compatible systems include Microsoft® Windows XP, Windows® 7, Windows® 8, and Windows® 10 Operating System or a Macintosh Computer with macOS X version 10.13 and 10.14. Other operating systems may be compatible or eligible for upgrade to a compatible system. USB port required.

To store more photos and videos, insert a microSD memory card into the

slot above the USB port. (Micro-SD memory card is not included.) See

It is recommended to use a 32GB microSD card with the camera.

Open the port cover on the side of L.O.L. Surprise!™ HD

Studio Camera and insert a microSD memory card

NOTE: When adding a microSD card, the camera will automatically restart.

To turn on the device, press and hold the home button on the front

of the device for about 5 seconds until the screen turns on and a

When you first start the camera, ensure the firmware is up-to-date.

To begin, you'll be prompted to set the language, date format, time,

For more information on how to set these features, see **SETTINGS** on

After about a minute of inactivity, the camera will turn off. Press the

**WAKING UP L.O.L. Surprise!™ HD Studio Camera** 

Make sure the device is fully charged (see page 4).

home button once to wake up the device.

**STARTING UP L.O.L. Surprise!™ HD Studio Camera** 

## FIRMWARE UPDATE

**USING THE CAMERA** 

Front-Facing

**Camera Position** 

follow the instructions on page 4.

file types may not be compatible.

photo and video apps.

NOTE: The device has to have a minimum of 20% battery power when updating the firmware. It is recommended to insert a microSD card (not included) with more than 50MB free space to begin the update.

Before beginning, it is important to check for any available firmware updates so that the L.O.L. Surprise!™ HD Studio Camera is operating

- 1. On your computer, visit WWW.MGAE.COM/LOLSURPRISE-CAMERA and download the Firmware Installer.
- button on the front of the device for about 5 seconds until a sound plays and the screen turns off.
- camera and your computer. 4. On the Firmware Installer, click on Firmware Update. A progress bar
- will appear on your computer's screen, or, if your watch is up-to-date, it will say "Firmware is up to date." If it is up-to-date, properly eject the device from your computer. 5. Once the progress bar on your computer shows it is complete,
- properly eject the device from your computer. Then, remove the Micro-USB Cable 6. Turn on the camera. To turn on the device, press and hold the home
- button for about 5 seconds. A firmware update screen will be displayed on the device. Press the check mark and wait for the progress bar to finish loading to complete the firmware update.

NOTE: After the camera cycles back on, it is recommended you turn the device off and back on again to confirm the update was successful.

The camera can be used two ways. To use it as a selfie camera, flip up the

**Selfie Camera Position** 

camera lens. When using in its front-facing position, slide it back down.

For your security, the camera and microphone on your device will be

disabled when connecting to a computer with the Micro-USB Cable, as the

device must be off. Properly eject the device from your computer, unplug

the Micro-USB cable, and turn the device on before using these features.

TRANSFERRING FILES FROM THE CAMERA

The device should be OFF prior to transferring files. To power OFF, hold the

home button for about 5 seconds until a sound plays and the screen turns off.

Plug the device into your computer using the included Micro-USB cable, and

CAMERA. Click on this drive to transfer files from the device to your computer

using the folders called PHOTOS and VIDEOS. Copy and paste the files in these folders to the desired location on your computer. TIP: Photo and video

files will not be deleted from L.O.L. Surprise!™ HD Studio Camera until you

manually delete them on the device by pressing the trash can button in the

You cannot load photos or videos from other devices onto the camera, as the

NOTE: Once the device is connected to your computer, do not disconnect the

On your computer, you will see a removable drive called LOLSURPRISE

## **USING THE SELFIE STICK/TRIPOD**

handheld device, selfie stick or as a tripod. Follow the instructions below to use with the selfie stick or tripod.

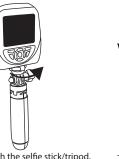

To attach the selfie stick/tripod, twist the screw on top of the stick into the bottom of the camera. Keep turning until it feels secure.

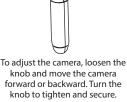

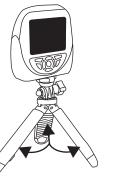

tripod, pull the legs out.

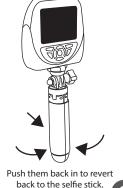

# back to the selfie stick.

## MENU

Use the on-screen icons to select from a variety of special effects, features, and games

## To exit and return to the Menu, press the home button.

There are 12 main menu screens. Press left or right buttons on the keypad to navigate between the menu screens. There are two menu pages and it will scroll through the top and bottom icons before moving on to the second menu screen.

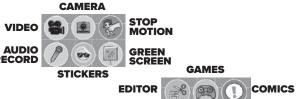

**GALLERY** SETTINGS MASKS

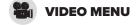

REMEMBER: For your security, the camera and microphone on your device will be disabled when connecting to a computer with the Micro-USB Cable, as the device must be off. Properly eject the device from your computer, unplug the Micro-USB cable, and turn the device on before using these features.

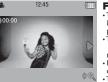

## Filming Videos

Menu with the directional buttons and then ess Enter button to select the video icon. record selfies or Point of View (P.O.V.) videos, press the Shutter button. Press it again to stop

Press the up or down button to trigger the amera and take a picture. To activate the timer, press the Options button.
Use the left or right buttons to select timer time.

mera, scroll through the Menu

nutter button to select the camera icon. o take selfies or P.O.V. pictures, press the

Press the up or down button to zoom in and out

on the screen. To activate the timer, press the Options button

Use the left or right buttons to select timer

Photo Special Effects

rough all the different options.

Once the desired effect is on the screen,

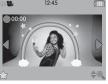

**HAND GESTURE** 

Activate the video recording with a simple hand

recording. To stop recording, repeat the gesture.

**CAMERA MENU** 

gesture. Make a peace sign with your fingers in front

of the camera. Then, bend the two fingers up and

down like a quotation gesture. The camera will begin

Taking Pictures

## **Video Special Effects**

left or right directional buttons to scroll through all the different options.

Once the desired effect is on the screen, neain recording.

**Play/Save Stop Motion** 

STOP MOTION MENU

buttons to the play icon and press the Enter button to select it. To save the video, press the Options button. Then move the directional buttons to the save icon and press the Enter button to select it.

**AUDIO RECORD MENU** 

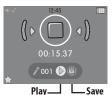

### **Recording Audio** r button to begin recording.

Press it again to stop recording.
To delete the audio, press the Delete button and en the check mark to confirm the action.

**Creating Stop Motion Videos** 

rough the Menu with the directional

uttons and then press Enter button to

Capture frames by pressing the Shutter

Each frame will appear at the bottom of the

screen. To erase any of the frames, use the directional buttons and press the Delete

button. Then, press the check mark to

select the stop motion icon.

video, press the Options button. Then move the directional

## Play/Save Audio: o play audio, move the directional buttons to

- the play icon and press the Enter button to
- To save audio, move the directional buttons to the save icon and press the Enter button to

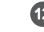

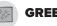

## **GREEN SCREEN MENU**

Create videos or take pictures with the green screen! To access the green screen, scroll through the Menu with the directional buttons and press the Enter button to select the green screen icon. Then, scroll between the video or camera icons with the directional buttons and press the Enter button to select it.

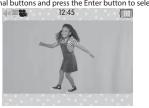

When filming videos or taking pictures with the green screen, extend the green screen fabric and stand in front of it.

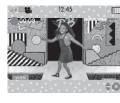

## Creating Videos

and press the Enter button to select it.

When prompted to use the green screen ackground, press the Enter button. ord selfies or P.O.V. videos, press the nter button. Press it again to stop Press the up or down button to trigger the camera and take a picture.

To activate the timer, press the Options utton. Use the left or right buttons to select timer time.

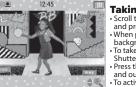

## **Taking Pictures**

Scroll through 40+ background options and press the Enter button to select it. hen prompted to use the green screen packground, press the Enter button.
To take selfies or P.O.V. pictures, press the hutter button ess the up or down button to zoom in

and out on the screen. To activate the timer press the Options tton. Use the left or right buttons to

select timer time

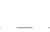

## Adding Audio Filters

g an audio file, choose a filter to change how it sounds Press the Options button. The filters will appear on the bottom of the screen. Use the directional buttons and press the Enter button to select it.

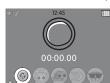

## e between five different sound filters

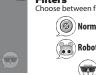

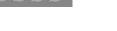

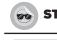

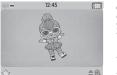

stickers with objects around • To access the stickers, scroll through the Menu

- nter button to select the sticker icon. Set up the included green screen fabric oehind an obiect
- When prompted to use the green screen background, press the Shutter button.
- out on the screen.

# To activate the timer, press the Options button. Use the left or right buttons to select

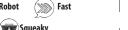

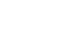

 Press the Play button and start the video. Move the left or right buttons to move through the frames that you want to trim. Press the Enter button to trim

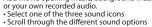

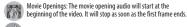

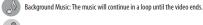

When the keyboard appears, press the directional and Enter button to type a title.

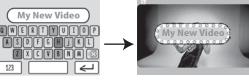

## STICKERS MENU

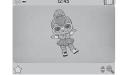

# **Creating Stickers**

- with the directional buttons and then press
- Press the Shutter button to take the picture.
   Press the up or down button to zoom in and

## Save/Delete Stickers

save stickers, press the Options button. Then move the directional buttons to the save icon and press Enter to select it. To delete the sticker, press the Options button. Then move the directional buttons to the delete icon and press the Enter button to select it.

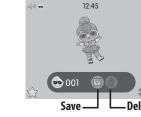

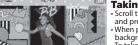

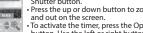

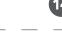

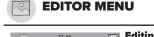

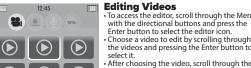

editing options and choose one.

After editing the video, choose the play button to play the edited video.

· Choose the save icon to save the edited video

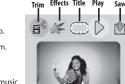

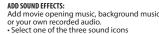

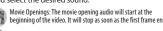

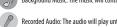

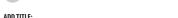

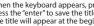

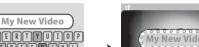

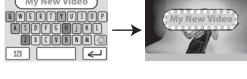

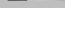

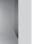

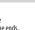

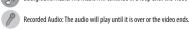

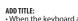

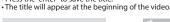

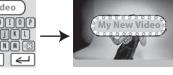

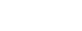

sound plays.

pages 19-20.

and name of the device.

# MICRO-USB ( -

# 1. Open the cover over the Micro-USB port on L.O.L. Surprise!™ HD Studio

- optimally. To update the firmware on your device:
- 2. Turn off the camera. To turn off the device, press and hold the home
- 3. Follow the steps on page 4 to connect the Micro-USB Cable to the

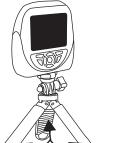

To convert the selfie stick into the

Press and hold the home button on the keypad of the camera

screen. Continuously pressing it will go back to the main menu.

Press the left, right, up or down arrows to navigate through the

appear. A check mark and an X icon. Check mark is to delete and the X icon will cancel the request to delete.

**Enter Button** 

Press to play videos while in the Gallery

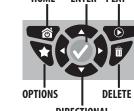

for about 3 seconds to turn it on. To turn off the camera, press and hold the button again for 3 seconds.

**Delete Button** 

Options Button If options icon is visible in the lower left corner, press the Options

## Press the Enter button to select the mode.

**Play Button** 

DIRECTIONAL

## **Home Button**

**KEYPAD BUTTONS** 

In normal play, pressing the home button will return to the previous

## **Directional Buttons**

Press to delete pictures or videos. After pressing, two icons will

button to discover available options.

Shutter Button Shutter button can be used to take pictures in camera mode, record videos in video mode, or record audio in audio record mode.

HOME ENTER PLAY

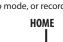

camera or the cable while files are transferring. Once your camera completes the transfer, properly eject the device from your computer. Then, physically disconnect the cable and the camera

L.O.L. Surprise!™ HD Studio Camera can be used one of three ways:

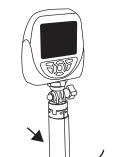

All games have three level options, where 1 is the easiest and 3 is the hardest leve

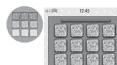

## Pair It Up! :

- Match the images before the time runs Use the Directional buttons to scroll
- through the cards. Flip the card over by pressing the Enter
- If they match, you will earn a point.
- If they don't match, they will flip back over and you will have to try again.

## Glamour Puzzle:

- The device will choose one of three L.O.L Surprisel™ scenes
- Press the Directional buttons to scroll hrough the tiles. o move a tile, press the Enter button.
- The tile can only move into the empty • Continue to move the tiles until the

picture is complete. The empty square

- should be on the lower right corner if all the pieces are in order.
- To win, make sure the photo is complete before the time runs out.
- There are three levels. After completing 3 rounds, the game will move to the next level. Each level will have shorter

## MASK MODE MENU

The masks will track the person's face on the screen and move with the person. ending on the mask, it will appear on a certain part of your face. For example ou choose a hat mask, it will appear on the head of the person. If you choose glasses, it will appear on the eyes of the persor

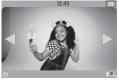

## Masks Effect

To access the Mask Mode menu, scroll through

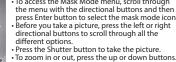

## To activate the timer, press the Options button. Use the left or right buttons to select timer time.

## IMPORTANT NOTES:

- Face recognition will vary depending on the environment. Make sure to stand 3'4" (1m) in front of the camera and the camera can clearly see the face. Make sure the face is always in a front face position

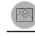

## **GALLERY MENU**

All videos, pictures, recorded audio and stickers created with the camera will be saved to the gallery. To access the Gallery Menu, scroll through the menu with the directional buttons and then press the Enter button to select the gallery icon. While in the video gallery, use the directional button and Enter button to select and view the videos

- Use the home button to return to the gallery's main page and scroll left or right to view the saved items in the camera, recorded audio and sticker gallerie
- To erase anything in the gallery, press the Delete button and then the check mark to confirm the action.

## **GALLERIES** Pictures Stop Motion Stickers 12:45

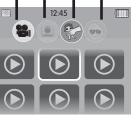

# English

**SETTINGS MENU CONTINUED** 

LOL\_SURPRISE

- E +

**Factory Reset** 

V0.0.1

Resolution, Remote Control, Memory, Firmware Version, Language

**Camera Setting** 

Video Setting

camera's setting.

outtons to scroll and the Enter button to select it. Make the appropriate

STORAGE & UPDATES: To cycle through each setting, use the directional

changes and press the Home button to return to the sub-menu.

e resolution of the camera

resolution of the video.

Use the left button to move to the

L.O.L. Surprise!™ Smartwatch 2.0

When prompted on the smartwatch,

amera will only work with L.O.L.

The top bar will show the device's

To reset the device to the factory

check mark to confirm the action.

Check that L.O.L. Surprise!™ HD

he latest available firmware

• The screen will show you which

NOTE: You will also see this screen on you

first start up after updating the firmware.

Studio Camera is up-to-date with

See page 6 for more information on

NOTE: Resetting will delete

anything saved on the device

ttings, press the down button and

then the Enter button. Press the X or

connect it to the camera.

Surprise!™ Smartwatch 2.0.

/lemory/Factory Reset

nemory space.

Firmware Version:

ersion you have

to control the camera.

Control the camera using a L.O.L. Surprise!™ Smartwatch 2.0 (sold separately)

Ise the smartwatch as a remote control

Use the right button to move to the

se the up and down buttons to change

uttons to change

Language Selection: Use the up and down buttons to hange the language English · Spanish · French Dutch · German · Italian · Polish NOTE: L.O.L. Surprise!™ HD Studio

# NOTE: L.O.L. Surprise!™ HD Studio Camera does not speak any language.

## **⚠ WARNING**

This toy produces flashes that may trigger epilepsy in sensitized individuals. A very small percentage of people, due to an existing condition, may experience enilentic seizures or momentary loss of consciousness when viewing certain light patterns or flashing lights. While this product does not contribute any additional risks, it is recommended that parental supervision is enforced during play. If you experience any dizziness or altered vision, disorientation or convulsions, IMMEDIATELY discontinue use and consult a physician. Focus on screens in close proximity for an extended amount of time may cause fatigue or discomfort. For every one hour of play, take a 15 minute break, or take breaks more frequently as

## **CARE AND MAINTENANCE**

- Always keep the port cover closed during use to prevent water or debris from entering the device. Only open the port cover to connect the device to your
- Keep the device clean by wiping it off with a slightly damp cloth and drying it thoroughly. Do not place the device under running water or use harsh chemicals or abrasive materials to clean.
- Wipe the accessories with a damp cloth regularly to keep them clean. Always air dry; do not subject to heat.
- Keep the device and accessories out of direct sunlight for long periods of time. Do not expose the device or accessories to direct heat sources
- Do not drop the device on a hard surface to prevent damage. Keep the camera lens clean. If pictures are blurry, it could be because dust or dirt
- is covering the camera lens. Wipe clean with a dry, soft cloth and/or blow gently on the lens to remove any debris.
- · If you do not plan to use the device for an extended period, it is recommended that you turn the device off. Regularly charge the battery when not in use to ensure the battery accepts a charge. See **BATTERY LIFE AND MAINTENANCE** on

## **SPLASHPROOF**

While your device can withstand splashes from washing your hands or dancing in the rain, it is not recommended to submerge the device in water. To prevent water damage:

- 1. Always ensure the cover over the Micro-USB port is completely closed to prevent water from getting inside the camera. 2. Do not place the device under running water
- 3. Do not submerge in water or use while swimming.

## **RESTARTING CAMERA**

To restart the camera, move the switch under the device to the OFF position and then back to the ON position.

NOTE: This equipment has been tested and found to comply with the limits for a Class B digital device, pursuant to Part 15 of the FCC Rules. These limits are designed to provide reasonable protection. against harmful interference in a residential installation. This equipment generates, uses and can radiate radio frequency energy and, if not installed and used in accordance with the instructions, may cause harmful interference to radio communications. However there is no guarantee that interference will not occur in a particular installation. If this equipment does cause harmful interference to radio or television reception, which can be determined by turning the equipment off and on, the user is encouraged to try to correct the interference by one or more of the following measures:

• Reorient or relocate the receiving antenna.

**BATTERY DISPOSAL** 

BATTERY REMOVAL INSTRUCTIONS

after removing the battery.

goggles in case of battery leakage.

Remove the bottom case.

Use a small Phillip's screwdriver (not included) to

FCC COMPLIANCE

remove the four screws on the front of the camera

'Let's care for the environment!

The wheelie bin symbol indicates that the product must not be disposed

of with other household waste. Please use designated collection points or recycling facilities when disposing of the item. Do not treat old batteries

ehold waste. Take them to a designated recycling facility.

Remove the screws' plugs.

Use scissors to carefully cut the black and red wires

electrical tape and properly dispose of the battery.

ONE AT A TIME. Cover the wires/terminals with

This camera contains a battery that is non-replaceable. Do not attempt to open the device

unless you are permanently disposing the device. Opening the device for any other reason

could void the warranty. Battery removal is permanent, and the device will no longer work

An ADULT must remove the battery for proper disposal. Always wear protective safety

- · Increase the separation between the equipment and receiver.
- Connect the equipment into an outlet on a circuit different from that to which the receiver is connected.

• Consult the dealer or an experienced radio/TV technician for help. This device complies with Part 15 of the FCC Rules. Operation is subject to the following two conditions: (1) This device may not cause harmful interference, and (2) this device must accept any interference received, including interference that may cause undesired operation

Caution: Modifications not authorized by the manufacturer may void users authority to operate this device.

This device contains licence-exempt transmitter(s)/receiver(s) that comply with Innovation, Science and Economic Development Canada's licence-exempt RSS(s). Operation is subject to the following two conditions: (1) This device may not cause interference. (2) This device must accept any interference, including interference that may cause undesired operation of the device. CAN ICES-3 (B)/NMB-3(B).

Frequency band: 2402-2480MHz Max. transmit power: -0.46 dBm

For more information including the latest instructions, visit: WWW.MGAE.COM/LOLSURPRISE-CAMERA

CAMERA

**USER GUIDE** 

HD STUDIO

577256, 577256EUC

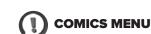

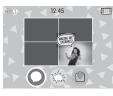

## Create Comic Books

- access the comic book layouts, scroll through the Menu with the directional buttons and press the Enter button to select the comics icon. Scroll and choose from the layout options.
- After choosing the layout, choose a panel and then choose a picture to place in that panel. Add speech bubbles and graphics to the images. Choose the save icon to save the comic book

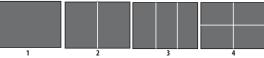

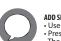

## ADD SPEECH BUBBLES

- Use the directional buttons to choose a speech bubble. ress the Enter button to select the speech bubble
- he speech bubble will appear in the photo panel. Move the speech bubble to the desired location with the directional buttons. Then, press the check mark to place.

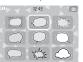

## ADD GRAPHICS

## Use the directional buttons to choose a graphic. Press the Enter button to select the graphic The graphic will appear in the photo panel.

- Move the graphic to the desired location with the directional buttons. Then, press the check mark to place.

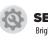

## **SETTINGS MENU** Brightness, Volume, Date, Time

To cycle through each setting, use the directional buttons to scroll and the Enter button to select it. Make the appropriate changes and press the Home button to

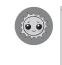

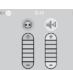

11/02/2020

mm/dd/yy

## **Brightness Setting** Use the up and down buttons to change

the brightness of the screen. Jse the right button to move to the

# **Volume Setting**

Use the up and down buttons to change the device's volume level Use the left button to move to the

# **Date Selection/Date Format:**

- To change the date, use the left or righ year There will be arrows above and Use the up or down button to change
- the numbers. To change the date format, use the left button until the arrows are over the
- date format section Use the up or down button to change
- Press the Home button to set it. After pressing the Home button, it will return to the Settings Menu.

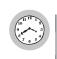

# 11:30 am

- **Time Selection:**  Use the left or right buttons to cycle through the hour minutes and AM/PM rrows above and below will appear in the selected sections Use the up or down button to set the
- Use the left or right buttons to select the time display. Then use the up and down to choose between 12 or 24 hour
- Press the Enter button to set it. After
- pressing the Enter button, it will return to the Settings Menu. NOTE: L.O.L. Surprise!™ HD Studio Camera will not automatically change for Daylight Savings

## **TROUBLESHOOTING**

| The camera has stopped working.                         | Turn the power OFF by pressing and holding the home button until the device turns off.     Turn the device back ON by pressing and holding the home button until the device turns on.     NOTE: if the device still does not work, charge the battery (see page 4) and follow the steps above.             |
|---------------------------------------------------------|----------------------------------------------------------------------------------------------------|
| The image or video taken is not clear.                  | 1. Ensure the lighting in the area you are shooting is sufficient.     2. Check that the camera lens is clean. If dirty, wipe with a dry, soft cloth and blow on it to remove debris. See CARE AND MAINTENANCE on page 22.                                                                                 |
| Cannot connect<br>the device to a<br>computer.          | 1. Ensure there is a good connection between the device and the computer via the Micro-USB Cable. See MICRO-USB PORT on page 4 and other supporting sections for more information. 2. If the cable is damaged, contact consumer service. Do not attempt to use the cable if it is damaged.                 |
| Wireless<br>connectivity is<br>not working<br>properly. | 1. Stay within close proximity (about 50 ft./15m with nothing in the way) of a L.O.L. Surprise!™ Smartwatch 2.0 if connecting to a smartwatch.     2. The device must have a sufficient amount of battery power to connect wirelessly. Recharge the device using the included Micro-USB cable.             |
| The device is not charging.                             | 1. Only use the included Micro-USB cable to charge the device. 2. It is recommended you only charge the device using a USB port on your computer. 3. Make sure to charge the device regularly, even if it is not in use. A battery that has not been charged in a long time may no longer accept a charge. |
| Camera not<br>turning on.                               | Press and hold the home button for three seconds.     Move the switch under the device to the OFF position and then back to the ON position.     Make sure it is fully charged.                                                                                                    |
| Camera is frozen.                                       | Move the switch under the device to the OFF position and then back to the ON position.                                                                                                    |

## LiPo BATTERY SAFE USAGE

- This device is equipped with a Lithium Polymer (LiPo) rechargeable battery. Please pay attention to the following cautions for safety use:
- · Before recharging, allow the battery to cool for at least 10 minutes after use • Do not dispose of the battery in fire or extreme heat.
- Do not use or leave the battery near a heat source such as a fire or a heater. Do not strike or throw the battery against hard surfaces. Do not immerse the battery in wate
- Keep the battery in a cool, dry place
- When recharging, only use the Micro-USB Cable specifically included for that Do not over-charge the battery.
- Do not directly solder the battery and pierce the battery with a nail or other sharp object.
- Do not disassemble or alter the battery. • Charge the battery as necessary. Failure to charge the battery frequently may
- result in a battery that will no longer accept a charge • Do not transport or store the battery with metal objects such as necklaces, hairpins, etc.
- Please recycle a used battery after covering the battery wires/terminals with electrical tape or by inserting it into an individual poly bag. Check local laws and regulations for recycling and/or disposal information
- Under the environment with electrostatic discharge, the product may malfunction and require the user to reset the product by turning it off and back on again.
- · Rechargeable batteries are only to be charged by an adult

## **BATTERY LIFE AND MAINTENANCE**

Check the battery charge level on the guick menu view. If the battery is vellow, it's time to charge soon. If the battery is red, charge the battery as soon as possible.

Charge the battery regularly to maintain optimum performance, even when the device isn't regularly in use. For example, charge the device at least once every six months. Turn the device OFF before charging the battery. Keep the device OFF when the device will not be in use for an extended period.

## DATED SALES RECEIPT REQUIRED FOR PROOF OF PURCHASE

## Please keep this manual as it contains important information

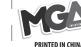

L.O.L. Surprise!™ is a trademark of MGA in the U.S. and other countries All logos, names, characters, likenesses, images, slogans, and packaging appearance are the property of MGA.

Microsoft® and Windows logos are trademarks of Microsoft Corporation in the United States and other countries Macintosh and Mac logos are trademarks of Apple Inc. in the United States and other countries. All other trademarks are the property of

MGA Entertainment, Inc. 9720 Winnetka Ave, Chatsv A 91311, U.S.A.

800-222-4685

MGA Entertainment UK Ltd. 50 Presley Way, Crownhill, MK8 0ES, Bucks, UK

Imported by MGA Entertainment Australia Ptv Ltd. uite 2 02 32 Delhi Road NSW 2113

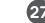

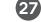

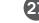

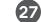

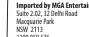

Tel: +31 (0) 172 758038

MGA Entertainment (Netherlands) B.V.

Baronie 68-70, 2404XG Alphen a/d Rijn, The Netherlands